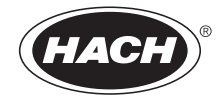

DOC022.80.90072

# **BODTrak™ II**

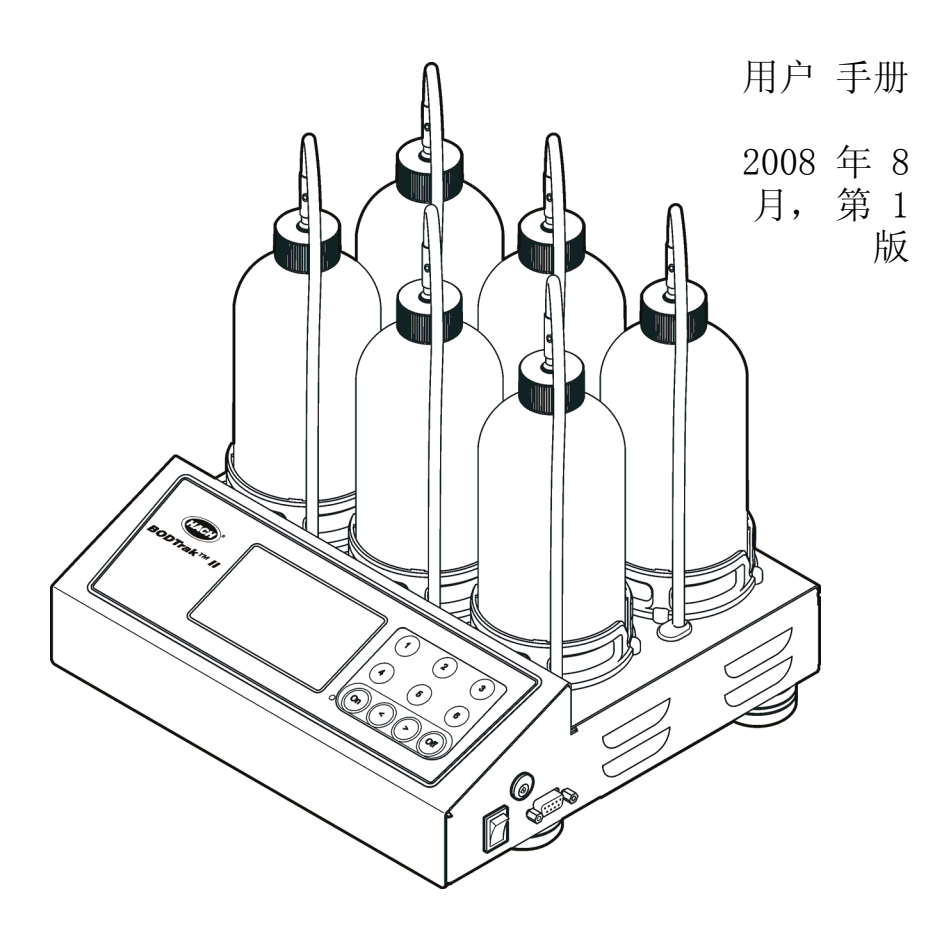

美国哈希公司, 2008 年。保留所有权利。印刷地:中国。

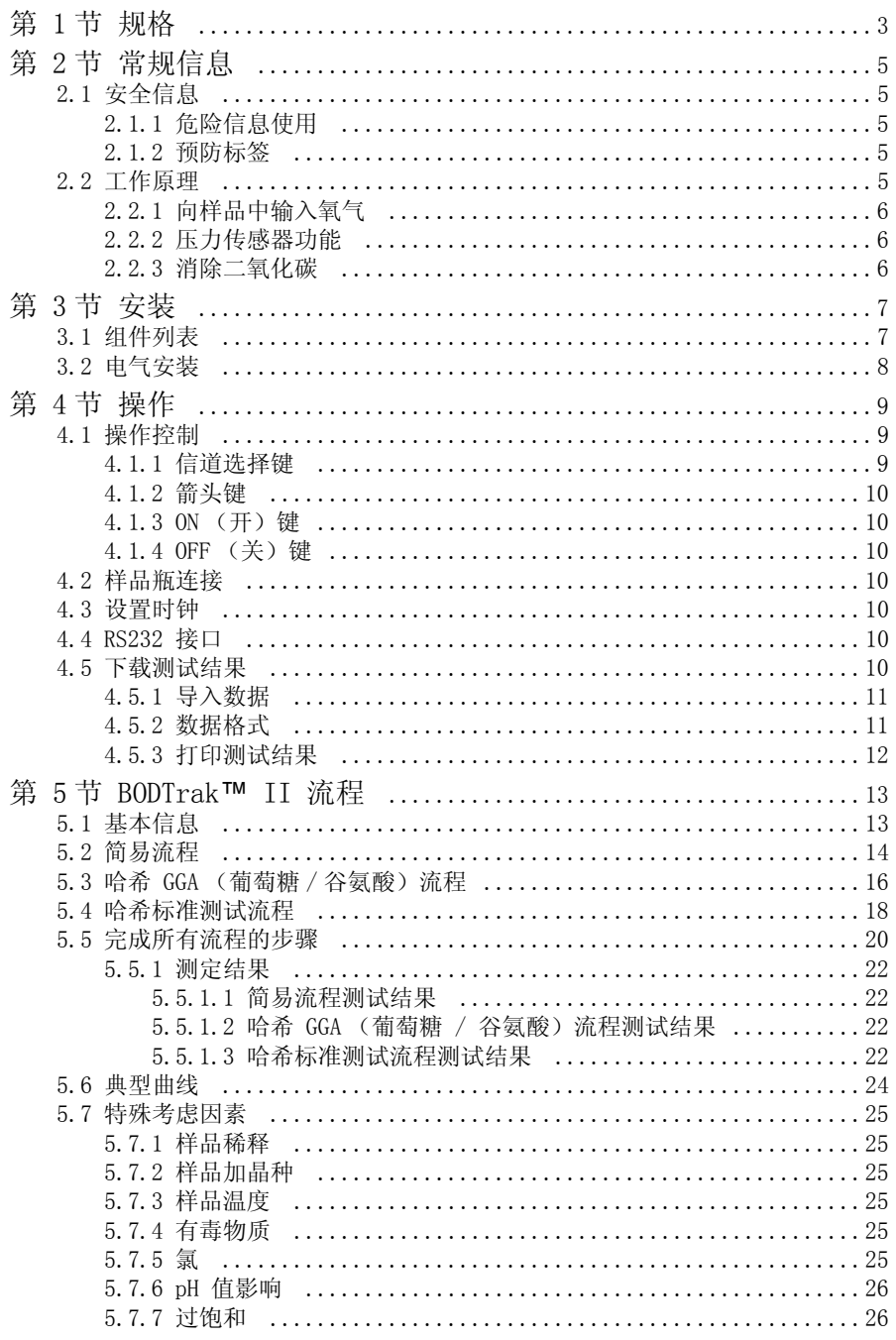

### 目录

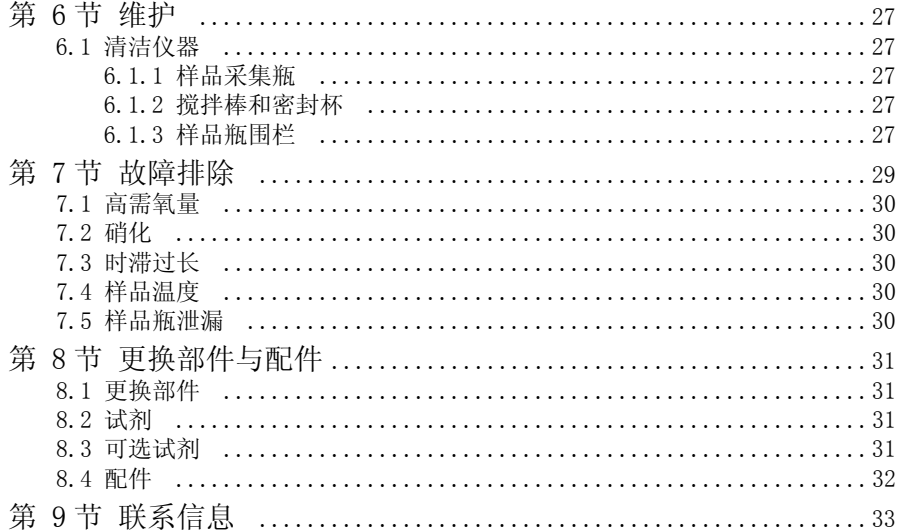

# <span id="page-4-0"></span>第 1 节规格

产品规格如有变化,恕不另行通知。

### 表 1 规格

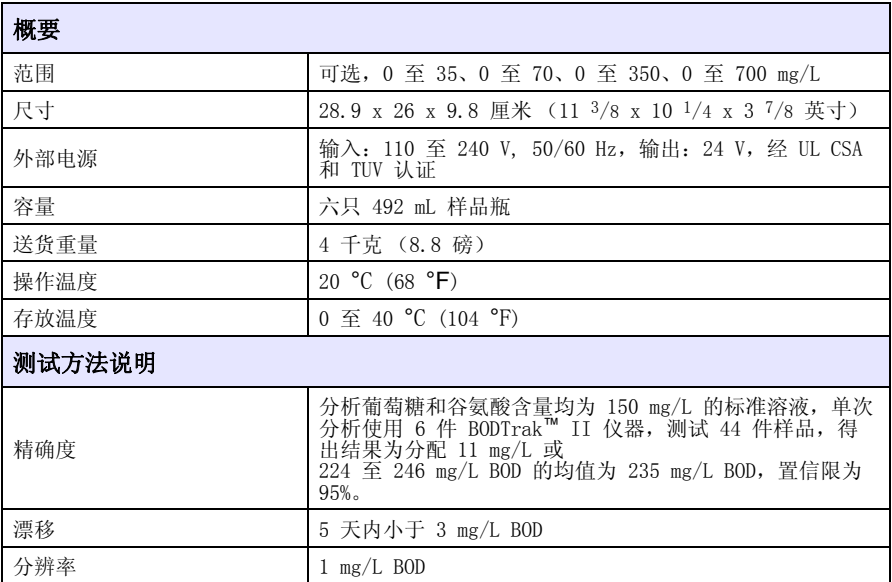

#### 表 2 认证

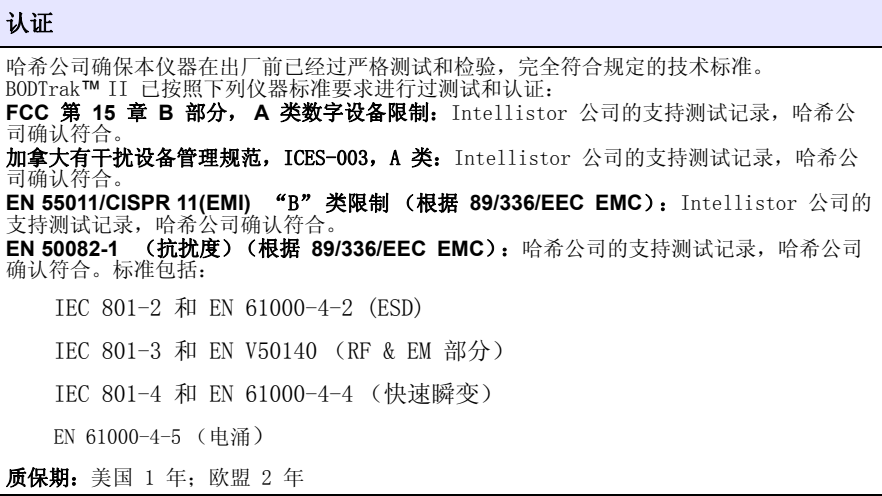

#### 表 2 认证 £®–¯£©

#### 射频干扰

此 A 类数字设备符合加拿大有干扰设备管理规范的所有要求。本设备符合 FCC 规定第 15 部分的要求。设备操作满足以下两个条件: (1) 该仪器不会引起有害干扰,以及 (2) 该仪器必须能够接受收到任何干扰,包括可能会引 起意外操作的干扰。

#### 警告 若未经负责出具符合声明的一方明确同意擅自对该装置进行改动或改装,可能会导致取消用 户操作该设备的权限。

本设备已经过测试,符合 FCC 规定第 15 部分中确定的 A 类数字设备限制。这些限制专门 提供当设备在商业环境下工作时针对有害干扰的合理保护。该设备产生、使用和放射射频能<br>量,如果不按照说明手册的要求对其进行安装和使用,可能会对无线电通讯造成有害干扰。<br>本设备在居民区工作时可能会产生有害干扰,这种情况下用户自己负责消除这种干扰。本设 备必须使用屏蔽电缆,以确保符合 FCC A 类限制规定。由于本设备使用并产生射频能量,可 能会干扰电台及电视接收。如确实发生此类干扰,操作者应采取必要的措施纠正干扰。可以 非常简便地应用以下技术降低干扰。

切断 BODTrak™ II 的电源,检查仪器是否为干扰源。

如果 BODTrak™ II 与受到其干扰的设备使用相同的电源插座,请尝试其它电 源插座。

移动 BODTrak™ II,使其远离被干扰的设备。

重新定位受干扰设备的接收天线。

同时尝试以上多项措施。

### <span id="page-6-1"></span><span id="page-6-0"></span>2.1 安全信息

请在拆开本设备包装、安装或使用前,完整阅读本手册。特别要注意所有的危险警告 和注意事项。否则,可能会对操作者造成严重的人身伤害,或者对设备造成损坏。

要确保本设备所提供的防护措施不受破坏,请不要使用本 手册规定之外的方法来安 装或者使用本设备。

#### <span id="page-6-2"></span>2.1.1 危险信息使用

危险

#### 指示潜在或紧急的危险情况,如果不加以避免的话,将导致死亡或严重的伤害。 警告

### 指示潜在或紧急的危险情况,如果不加以避免的话,将导致死亡或严重的伤害。 注意

#### 指示潜在的危险情况,这种情况可导致轻微的或者中度的伤害。

重要说明: 指示如不加以避免则会导致仪器损坏的情况。需要特别强调的信息。 说明: 补充说明正文中要点的信息。

#### <span id="page-6-3"></span>2.1.2 预防标签

请阅读贴在仪器上的所有安全标签。如未遵照这些安全标签的指示操作,则可能造成 人身伤害或仪器 损坏。仪器上如有标志,则手册中会提供危险或小心说明。

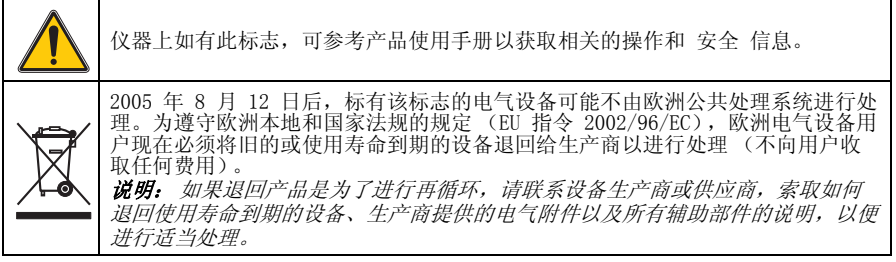

### <span id="page-6-4"></span>2.2 工作原理

呼吸仪生化需氧量 (BOD) 是在可控环境 20 °C (68 °F) 条件下执行的一项测试。 测试周期可以是 5、7 或 10 天,可能在分析或协议上执行。BOD 测试可测量水样品 中氧化有机物菌落所耗的氧量。该测试用于测量污水处理厂的废物排放,以及检测污 水的处理效率。

BOD 测试结果有助于找到常规摄氧量方式。这样操作者就可以估算装置的运行效率并 找到正确的处理步骤。

#### 常规信息

作为另一种稀释方法的 BODTrak™ II 具有如下优势:

准备样品的时间最短。

减少测试的时间总数。

BODTrak™ II 方法可在 2 至 3 天内给出结果,可与稀释倍数方法 (BOD5) 媲 美。

无需执行校准和溶解氧测量。

BODTrak™ II 测试易于监测。

不断搅拌样品并在自然条件下保存。这使得 BODTrak™ II 结果与在自然环境下 的状态相类似。稀释方法不再为样品提供多余氧气。这就提高了氧耗尽的可能 性,并可能延缓生化反应的发生。

由于仪器会连续显示 BOD 结果,因此可随时对 BOD 进行监测。在 LCD 上,会 以图形形式显示密闭 BODTrak™ II 系统中的压力变化,以毫克 / 升 (mg/L) 为 单位。系统在所选时间段内提供了 360 个统一数据点。

BODTrak™ II 系统会不断消除系统中的二氧化碳,以使得监测的压力差与所耗 氧气的数量成正比。

对样品加热使其达到试验温度时,放气可能会导致出现负偏差。BODTrak™ II 会对这种情况进行调整。直至温度达到平衡点,BODTrak™ II 才开始执行测 试。

#### <span id="page-7-0"></span>2.2.1 向样品中输入氧气

样品中的细菌会消耗氧气,同时消耗样品采集瓶中的有机物。样品瓶中样品上方的空 气中含 21% 的氧气,可对细菌消耗的氧气进行补给。在测试时间段内,搅拌棒会不 断混合各样品瓶内的样品。这就可以将空气中的氧气带到样品中,有助于模拟自然条 件。

#### <span id="page-7-1"></span>2.2.2 压力传感器功能

BODTrak™ II 为密封, 以防止测试瓶内外部大气压变化。压力传感器会监测样品采 集瓶内的气压。氧气被消耗时,样品瓶内的压力会导致空间下降。压降与 BOD 直接 关联。

#### <span id="page-7-2"></span>2.2.3 消除二氧化碳

样品中有微生物氧化有机物存在时,会生成二氧化碳。必须将二氧化碳从系统中消 除,这样才不会对测量产生干扰。在消除二氧化碳前,请在各样品采集瓶的密封杯中 放入氢氧化钾颗粒。

## <span id="page-8-0"></span>第 3 节安装

### <span id="page-8-1"></span>3.1 组件列表

对照下面的列表检查包装中的各个组件。如有组件缺失或损坏,请向厂商咨询。 BODTrak™ II 仪器

电源线,115 和 230 V

一根 UL/CSA 标准 115 VAC 电源线,带 NEMA 5-15P 型插头

一根 230 VAC 欧规电源线,带欧式插头

电源,在 115 V 和 230 V 之间自动切换

6 只密封杯

6 只 BODTrak™ II 琥珀色样品采集瓶

6 根 BODTrak™ II 磁性搅拌棒

刮铲

一包营养缓冲液

一罐氢氧化钾颗粒

### 安装

### <span id="page-9-0"></span>3.2 电气安装

电源适配器用于为 IEC 通用连接器提供交流电源 ([图 1\)](#page-9-1)。电源开关用于切换仪器 电源。

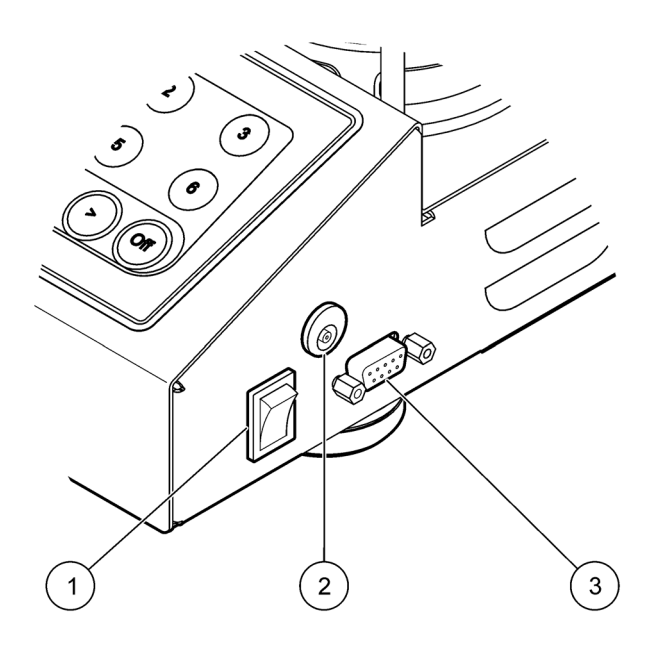

图 1 外部连接

<span id="page-9-2"></span><span id="page-9-1"></span>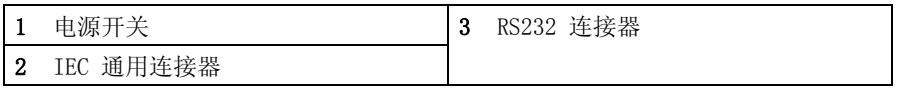

## <span id="page-10-0"></span>第 4 节操作

### <span id="page-10-1"></span>4.1 操作控制

BODTrak™ II 操作人员控制请见 [图 2。](#page-10-3)

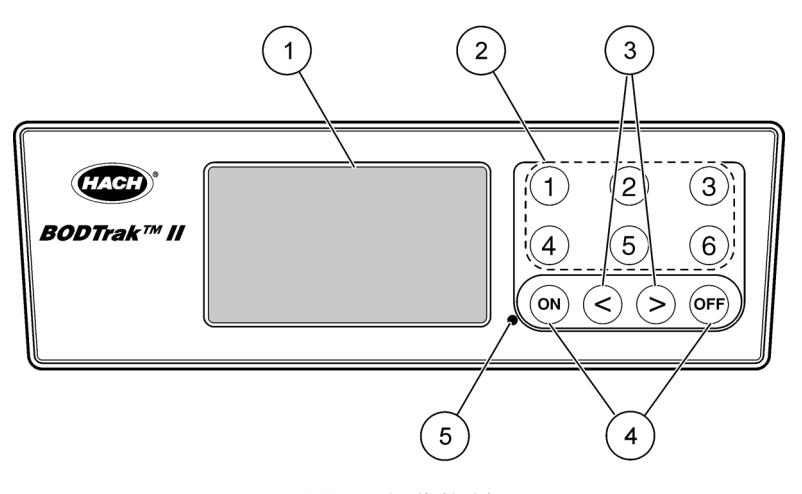

图 2 操作控制

<span id="page-10-3"></span>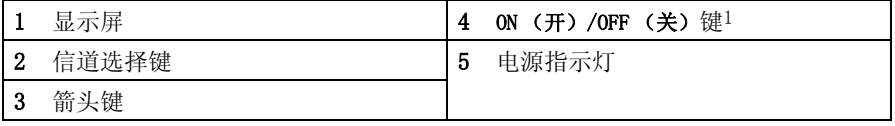

1 ON (开)/OFF (关)键启动和停止测试。它们不控制仪器通电或断电。

### <span id="page-10-2"></span>4.1.1 信道选择键

按相关信道选择键,以显示 6 只样品瓶中相应瓶的数据。 信道选择键也用于在仪器设置菜单中选择要编辑的参数 [\(表 3](#page-10-4))。

表 3 信道键设置参数

<span id="page-10-4"></span>

| 信道 | 参数                     |  |
|----|------------------------|--|
|    | 年 (0-99)               |  |
| າ  | 月 (1-12)               |  |
| 3  | $\Box$ (1-31)          |  |
|    | 小时 (0-24)              |  |
| 5  | 分钟 (0-59)              |  |
| 6  | 测试时间长度 (5 天、7 天或 10 天) |  |

#### 操作

### <span id="page-11-0"></span>4.1.2 箭头键

显示屏显示图表,竖轴为 BOD 值,横轴为天数。按左右箭头键沿 BOD 曲线移动光 标,以显示所选数据点的近似坐标 (时间、BOD)。

显示屏右下方显示数据点的时间间隔和 BOD 值。光标在信道显示屏上自动定位于最 近采集的数据点。

同时按住两个箭头键,进入仪器设置菜单。箭头键还用来更改时间、日期、测试时间 长度和范围。

#### <span id="page-11-1"></span>4.1.3 ON (开)键

在信道显示屏上按 ON (开)键,进入范围选择菜单。然后按住 ON (开)键开始测 试所选信道。

#### <span id="page-11-2"></span>4.1.4 OFF (关) 键

当测试处于 DELAY (延迟)或 RUN (运行)模式时, 按住 OFF (关)键手动结束测 试。仪器将显示 END (结束)。OFF (关)键也可用于退出仪器设置菜单或范围选择 菜单。退出前将保存所有更改。

### <span id="page-11-3"></span>4.2 样品瓶连接

每只样品瓶位置 / 信道都配有一根合适的管子,标有号码,带塑料管套。样品瓶位置 标号为 1 至 6,1 号位于基座后方左下角。使用信道选择键作为向导。

### <span id="page-11-4"></span>4.3 设置时钟

设置时钟前所有信道必须显示为 END (结束)或 CLEAR (清除)。同时按住两个箭 头键,直至显示仪器设置菜单。按适当的信道键选择要调整的时钟参数 (μ? 9 "Šμf 表 3)。使用箭头键编辑所选参数。以相同的方法调整各个参数。所 有时间调整完毕后, 按 OFF (关) 键保存, 并返回数据显示屏。

### <span id="page-11-5"></span>4.4 RS232 接口

所有 RS232 连接通过串行 I/O 端口完成 ( $\mu$ ? 8 "Š $\mu$ f 图 1)。将计算机接口线的 9 引脚 D 接头连接至仪器的串行 I/O 端口。将接口线另一端连接至计算机串行 I/O 端口 (COM 1 或 COM 2)。

BODTrak™ II 仪器就具备了数据通讯设备 (DCE) 的功能。BODTrak™ II 运行时波 特率为 9600, 8 个数据位, 无奇偶校验, 一个停止位。如果仪器不能以 9600 波特 率连续接收数据,则计算机或打印机接受的数据不完整。

说明: 为满足射频发射要求,必须使用指定电缆或同等屏蔽电缆。

### <span id="page-11-6"></span>4.5 下载测试结果

将测试结果传输至 PC:

- 1. 选择 PROGRAMS (程序)、ACCESSORIES (配件)、COMMUNICATIONS (通讯)、 HYPERTERMINAL (超级终端)。
- 2. 在"连接描述"窗口中键入接头名称,并选择一个代表图标。单击 OK (确定)。
- 3. 在"连接到窗口"中,使用下拉菜单选择与 BODTrak™ II 仪器连接的 COM 口。单击 OK (确定)。
- 4. 配置 COM 端口属性: BPS = 9600,数据位 = 8,奇偶校验 = 无,停止位 = 1, 流量控制 = 无。
- 5. 单击 OK (确定)。此时将显示连接指示器。
- 6. 选择 TRANSFER (传输)、CAPTURE TEXT (捕获文本)。
- 7. 在 "捕获文本"窗口中,单击 BROWSE (浏览), 选择指定的保存位置。给文件 命名,并单击 SAVE (保存)。
- 8. 在 "捕获文本"窗口中,单击 START (开始)。
- 9. BODTrak™ II 接通电源。按相应的信道键, 下载数据。
- 10. 在 "超级终端"窗口下键入 GA,然后按 ENTER (输入)。 屏幕停止添加新数据 时传输完成。
- 11. 选择 TRANSFER (传输)、CAPTURE TEXT (捕获文本)、STOP (停止)。
- 12. 选择 CALL (呼叫)、DISCONNECT (断开)。此时将显示已断开连接的指示器。
- 13. 选择 FILE (文件)、EXIT (退出), 结束超级终端会话。
- 14. 单击 YES (是)保存会话和所有仪器 / 端口配置设置。

#### <span id="page-12-0"></span>4.5.1 导入数据

从捕获的文本文件中导入数据:

- 1. 打开新的或已存在的电子表格。选择 DATA (数据)、IMPORT EXTERNAL DATA (导入 外部数据)、IMPORT DATA (导入数据)。
- 2. 选择在超级终端中捕获的文本文件。单击 IMPORT (导入)。
- 3. 在"文本导入"向导中,选择 Delimited (分隔) 文件类型和电子表格中的起 始行,然后选择 Windows (ANSI) 作为文件来源。单击 NEXT (下一步)。
- 4. 检查空格分隔符,将一连串分隔符视为一个复选框。单击 NEXT (下一步)。
- 5. 选择"常规"作为列数据格式, 然后单击 FINISH (完成)。
- 6. 在"导入数据"窗口中, 选择退出电子表格。选择起始单元格, 然后单击 OK (确定)。数据将显示在电子表格中。
- 7. 选择 File (文件)、Save As (另存为),以保存电子表格。

与超级终端或 BODTrak™ II 相连时,无法编辑或格式化电子表格数据。

#### <span id="page-12-1"></span>4.5.2 数据格式

将结果数组下载到超级终端时,将连续发送所有测试数据。无法停止或暂停数据流。

[图 3](#page-13-1) 说明了下载数据的信道编号、开始日期、开始时间以及格式。后面是 BOD 值, 以 mg/L 为单位。本示例只显示至多 360 个等距离数据点中第一个数据点。每行以 回车和换行键结束。出现 "测试运行结束"和美元符号 (\$) 消息时,数据流结束。

如测试开始时出现一小段 BOD 负值, 请参见μ? 29 "Šμf 故障排除。

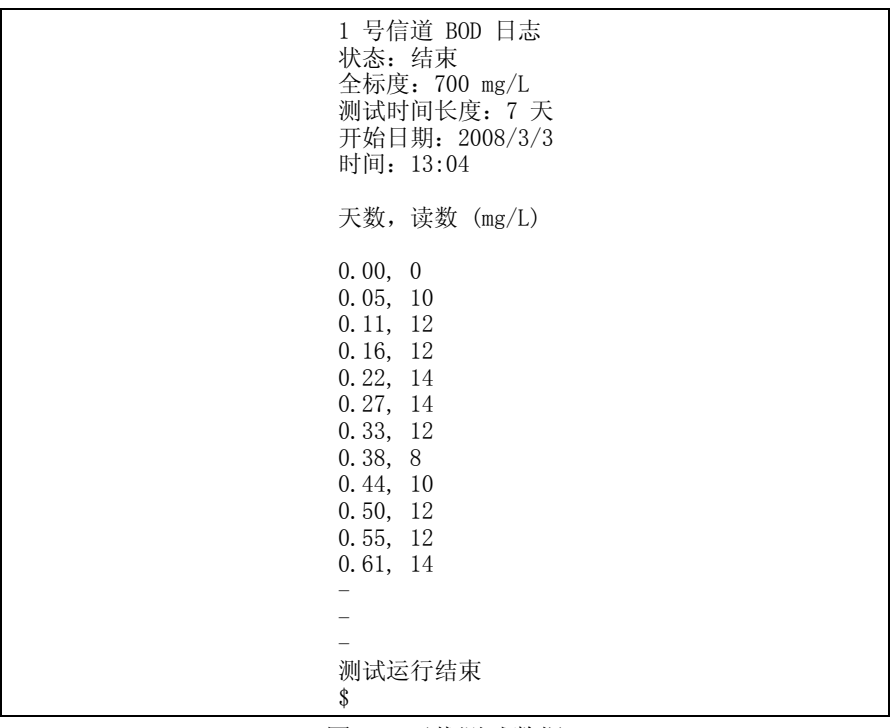

图 3 下载测试数据

### <span id="page-13-1"></span><span id="page-13-0"></span>4.5.3 打印测试结果

BODTrak™ II 与可选配件西铁城 PD-24 打印机兼容 (µ? 31 "еf 第 8 节)。使 用打印机配备的适配器将打印机电缆连接至 BODTrak™ II 的串行接口。确保打印机 接口设置正确 (μ? 10 "Šμfμ? 4.4 3?)。

BODTrak™ II 仪器接通电源。在测试过程中任意时间按住相应的信道编号,持续约 5 秒钟。这会将测试结果从 BODTrak™ II 导入打印机。仪器将发送一份图形表和截 取数据流 (127 个数据点)的副本。

### <span id="page-14-1"></span><span id="page-14-0"></span>5.1 基本信息

BODTrak™ II 流程有三种不同形式。请选择满足应用程序要求的流程。

样品需要加入晶种、添加养分或缓冲时推荐使用简易流程 (μ? 14 "Šμfμ? 5.2 <sup>3</sup>(?)。精确度要求不高时也推荐使用。

所有使用加入晶种的 GGA 进行的精确测试和性能测试推荐使用哈希 GGA(葡萄糖 / 谷氨酸)流程 (µ? 16 "еfµ? 5.3 ¼?)。测试精确度很重要时也推荐使用。

样品加入晶种或添加养分和试剂时推荐使用"哈希标准测试"流程 ([µ? 18 "еƒµ? 5.4 ¾?\)](#page-19-0)。根据 《检查水质和废水的标准方法 (第 21 版)》中 "5210 D 透气性测定方法"进行测试时使用该流程。

流程的所有形式必须以完成所有步骤为前提 (µ? 20 "еfµ? 5.5 %?)。一台仪器 可以针对不同的样品瓶组合使用这些流程。只能选择一个测试时间长度。

#### 开始测试前:

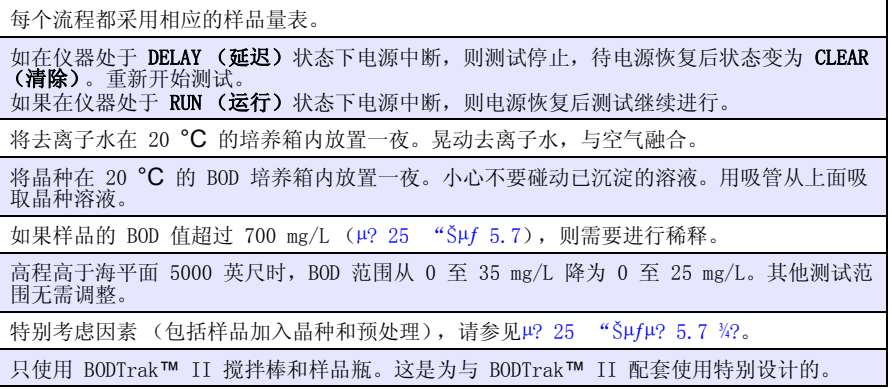

### <span id="page-15-0"></span>5.2 简易流程

#### 所需设备:

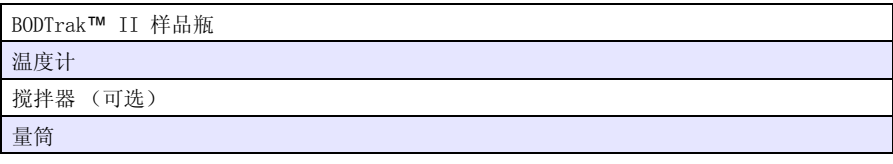

### 所需试剂:

2 袋营养缓冲剂

<span id="page-15-1"></span>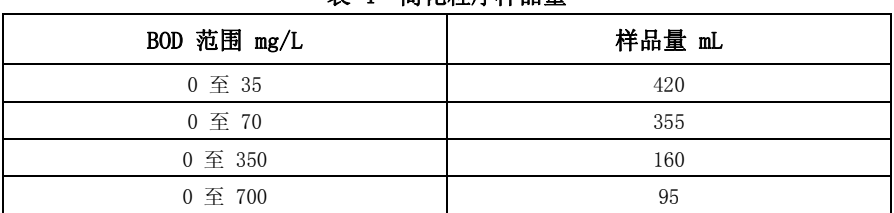

<span id="page-15-2"></span>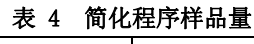

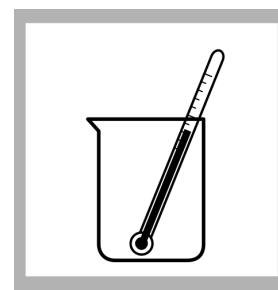

1. 将样品加热或冷却 到 19 至 21 °C  $(66 \degree F \nvert\leq 70 \degree F)$  .

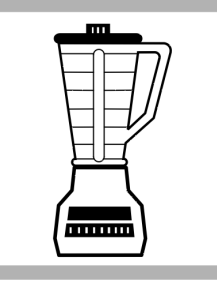

2. 如样品含有大量沉淀或 3. 根据样品范围选择正确 漂浮固体物,则使用搅拌 的样品量 [\(表 4](#page-15-1))。用量 器搅拌均匀。

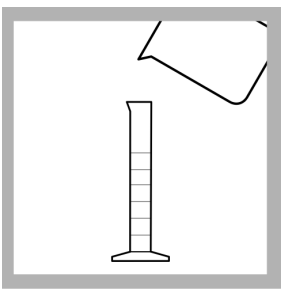

筒测量样品。

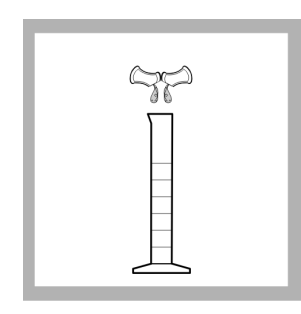

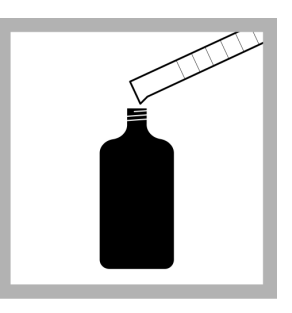

4. 在量筒中加入 2 袋营养 5. 将量筒内的溶液倒入一 6. 继续进行,直至完成所 缓冲剂。

只 BODTrak™ II 样品瓶。 有流程的步骤 重复步骤 1 至 5,添加更 (μ? 20 "Šμƒμ? 5.5 多样品。

 $\frac{3}{4}$ ).

### <span id="page-17-0"></span>5.3 哈希 GGA (葡萄糖 / 谷氨酸)流程

#### 所需设备:

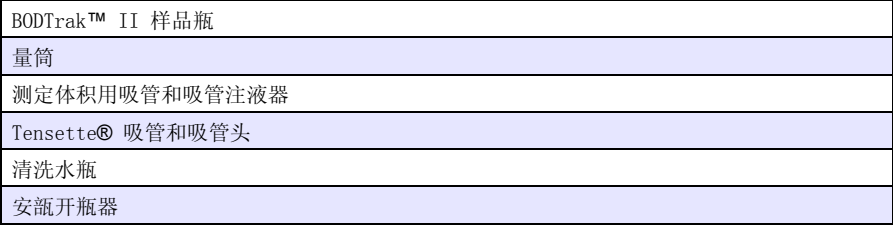

#### 所需试剂:

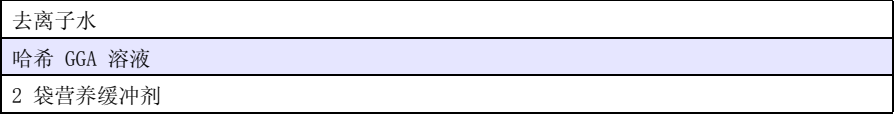

#### 开始测试前:

压力计测量 (3000 mg/L 葡萄糖,3000 mg/L 谷氨酸)使用哈希 BOD 标准溶液安瓿。

分析葡萄糖和谷氨酸含量均为 150 mg/L 的标准溶液,单次分析使用 6 件 BODTrak™ II 仪 器,测试 44 件样品,5 天后得出的结果为分配 11 mg/L 或 224 至 246 mg/L BOD 的均值 为 235 mg/L BOD,置信限为 95%。

总是为 GGA 样品准备好晶种底液。所有 GGA 样品和晶种底液使用等量晶种。

特别考虑因素, 请参见μ? 25 "Šμfμ? 5.7 ¾?。

#### 准备晶种底液

采用步骤 1 和步骤 3 至 7。

### 准备样品

采用步骤 1 至 7。

<span id="page-18-0"></span>

| BOD 范围 | GGA 容量 | 晶种容量    | 总容量  |
|--------|--------|---------|------|
| (mg/L) | (mL)   | (mL)    | (mL) |
| 至 350  | 8.0    | 10 至 35 | 160  |

<span id="page-18-1"></span>表 5 GGA 样品量

**说明:** 如晶种浓度未知, 则使用 20 mL。必要时调整晶种容量, 以获得最佳 GGA 测试结果。 所有 GGA 样品和晶种底液使用等量晶种。

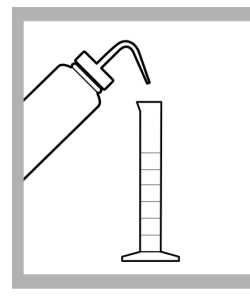

1. 在 200 mL 量筒内加入 约 30 mL 去离子水。

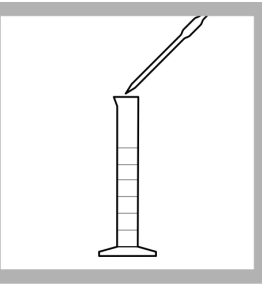

2. 用测量体积用吸管吸取 8.0 mL 哈希 GGA 溶液至 量筒。

说明: 准备晶种底液时跳过 这一步骤。

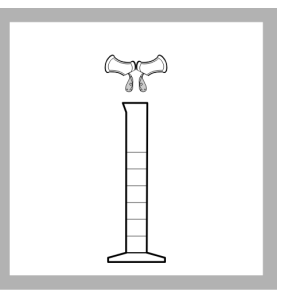

3. 在量筒中加入 2 袋营养 缓冲剂。

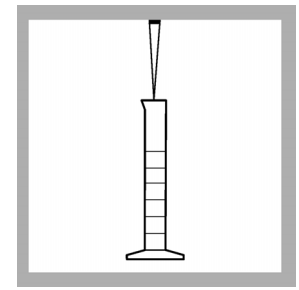

取适量晶种溶液至量筒 品至 160 mL。 ([表 5\)](#page-18-0)。

7. 继续进行,直至完成所 有流程的步骤  $(\mu$ ? 20 "Š $\mu$ f $\mu$ ? 5.5  $\frac{3}{4}$ ?).

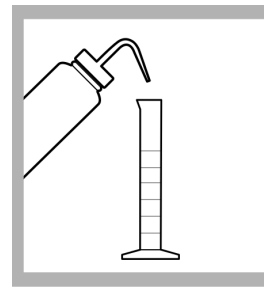

4. 使用 Tensette 吸管吸 5. 用去离水清洗瓶稀释样 6. 将量筒内制备好的溶液

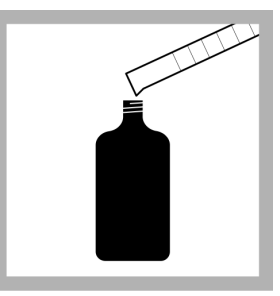

倒入一只 BODTrak™ II 样品瓶。 说明: 重复步骤 1 至 6,添 加更多 GGA 样品。

### <span id="page-19-0"></span>5.4 哈希标准测试流程

#### 所需设备:

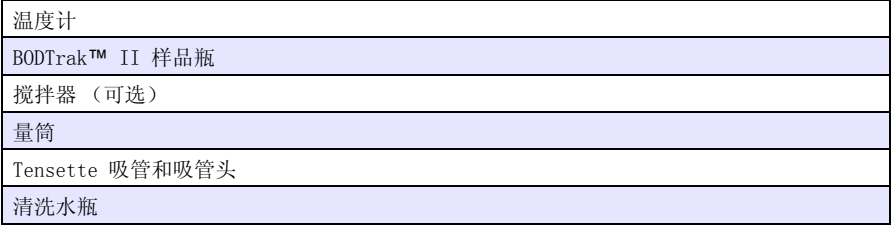

### 所需试剂:

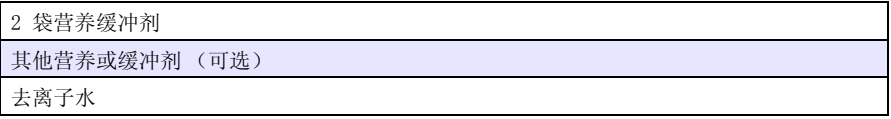

### 开始测试前:

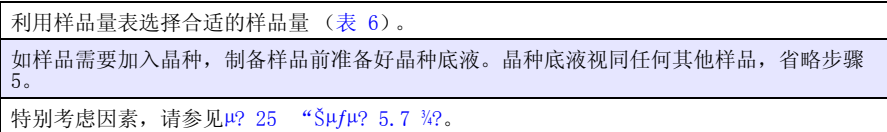

<span id="page-19-1"></span>

| BOD 范围<br>(mg/L) | 样品量 (mL) | 晶种容量<br>(mL) | 总容量<br>(mL) | 稀释因子 |
|------------------|----------|--------------|-------------|------|
| 0 至 35           | 370      | 10 至 35      | 420         | 1.14 |
| $0 \tcong 70$    | 305      | 10 至 35      | 355         | 1.16 |
| $0 \ncong 350$   | 110      | 10 至 35      | 160         | 1.45 |
| 0 至 700          | 45       | 10 至 35      | 95          | 2.11 |

<span id="page-19-2"></span>表 6 哈希标准测试样品量

说明: 如晶种浓度未知,则使用 20 mL。必要时调整晶种容量,以获得最佳测试结果。

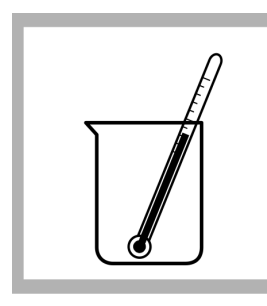

1. 将样品加热或冷却 到 19 至 21 °C (66 至 70 °F)。

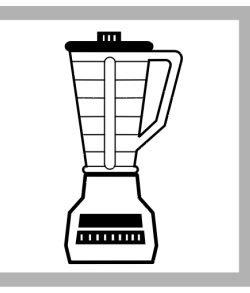

2. 如样品含有大量沉淀 或漂浮固体物,则使用搅 拌器搅拌均匀。

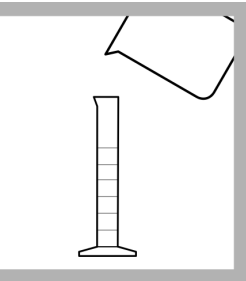

3. 根据样品范围选择合适 的样品量  $(\mu$ ? 18 "S\perf{ \# 6). 用量筒测量样品。

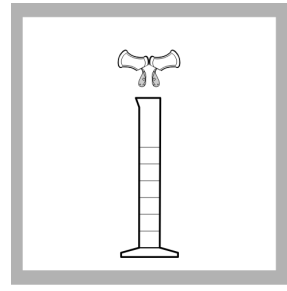

4. 在量筒中加入 2 袋营 养缓冲剂。

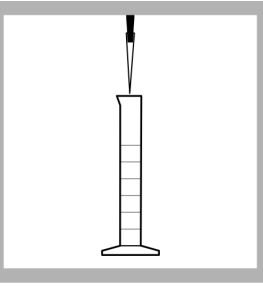

5. 如需加入晶种,则使用 Tensette 吸管吸取适量 晶种溶液至量筒 ( $\mu$ ? 18 "Š $\mu$ f 表 6)。

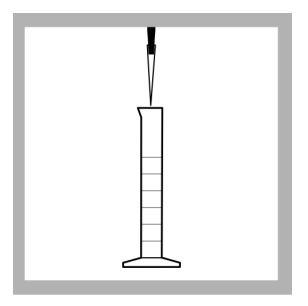

6. 必要时加入更多营养或 缓冲剂。加入的晶种、营 养剂和缓冲剂总容量不要 超过 50 mL。

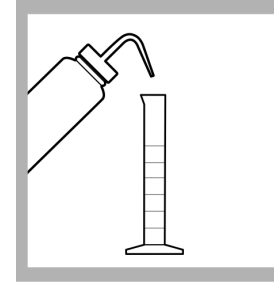

7. 如需要,可用去离子水 清洗瓶注液至最终的测试 容量

 $(\mu$ ? 18 "Š $\mu$ f 表 6).

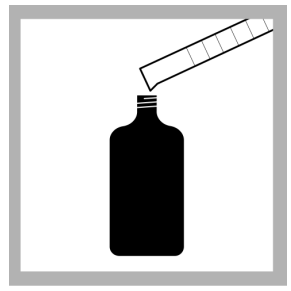

8. 将量筒内制备好的溶液 倒入一只 BODTrak™ II 样品瓶。 说明: 重复步骤 1 至 8,添 **说明:** 重复步骤 1 至 8, 添 ¼?)。<br>加更多样品。

9. 继续进行,直至完成所 有流程的步骤  $(\mu$ ? 20 "Š $\mu$ f $\mu$ ? 5.5

### <span id="page-21-0"></span>5.5 完成所有流程的步骤

#### 所需设备:

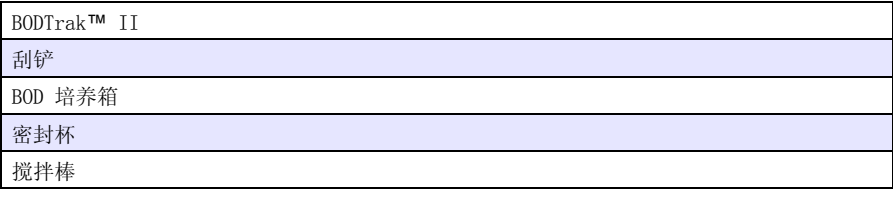

### 所需试剂:

2 粒氢氧化钾

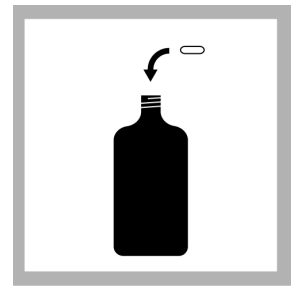

1. 将 BODTrak™ II 搅拌 棒放入样品瓶。

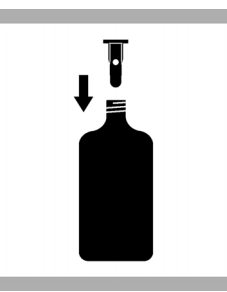

2. 将密封杯插入样品瓶瓶 口。

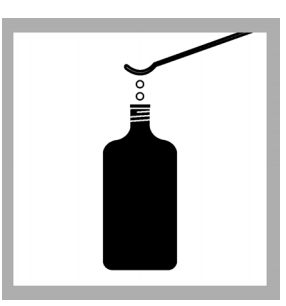

3. 用刮勺往密封杯内添加 2 粒氢氧化钾。对每只样 品采集瓶重复步骤 1 至 3。

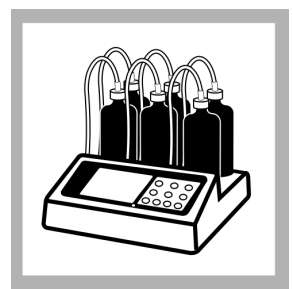

4. 将样品瓶放在 BODTrak™ II 基座上。 将样品采集瓶与相应的管 子连接,盖紧盖子。

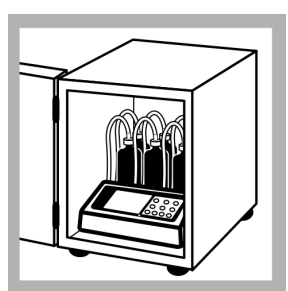

5. 将仪器放入培养箱。培 养箱温度必须为  $20 \pm 1$  °C  $(68 \pm 1 \degree F)$ . 说明: 仪器的性能未在其他 温度下进行过测试。

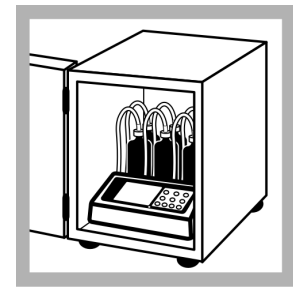

6. 插上电源,仪器通电。 确保所有搅拌棒都在旋 转。如搅拌棒不旋转,则 将样品瓶上抬,再放下。

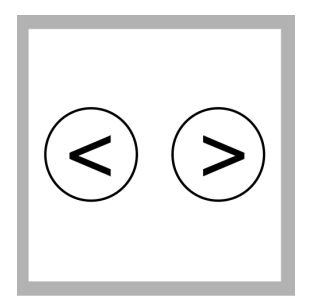

7. 同时按住左右两个箭头 键,进入仪器设置菜单。 说明: 如有需要,可设置时 间和日期  $(\mu$ ? 10 "еfµ? 4.3 ¾?).

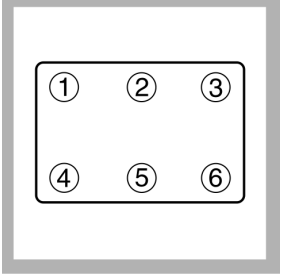

8. 按 6 号信道键进入测 试时间长度参数。用箭头 **键选择 5 天、7 天或 10** 天。

说明: 所选测试时间长度要 适用于所有 6 个信道。

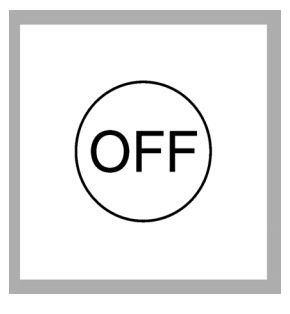

9. 按 OFF (关)键保存选 取项, 退出菜单。

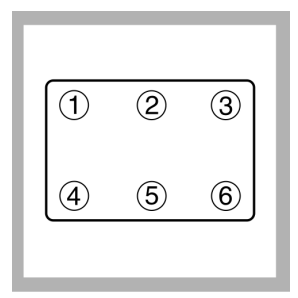

10.按与样品瓶对应的信 道编号开始测试。

11.按 ON (开)键。此时 将显示范围选择菜单。

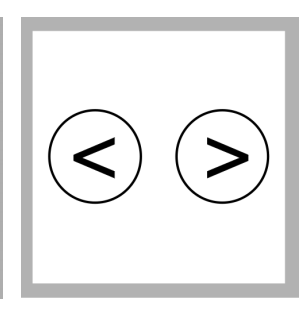

12.使用箭头键选择测试 范围。

说明 使用左箭头键在 0 至 35 和

0 至 70 mg/L 范围内进行选 择。使用右箭头键在 0 至 350 和 0 至 700 mg/L 范围内进行选择。

#### BODTrak**™** II 流程

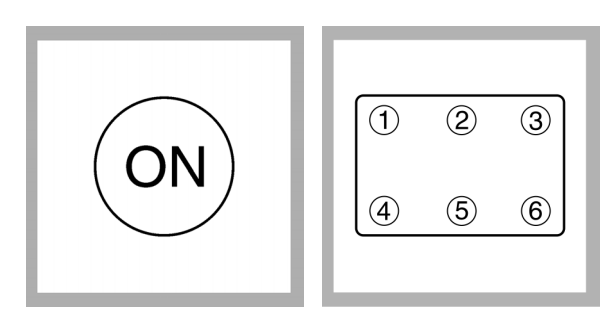

13.按住 ON (开)键开始 测试。此时将显示曲线 图。 说明: 按住 OFF (关)键即 可取消测试。

14.重复步骤 10 至 13, 为 6 个信道中的每一个 信道设置范围,开始测 试。如样品少于 6 个, 则不需要启动所有 6 个 信道。

说明: 数据采集前有 1 小时 仪器 / 样品均衡期。 在此期间显示为 DELAY (延 迟)。

#### <span id="page-23-0"></span>5.5.1 测定结果

所选测试期限 (5 天、7 天或 10 天)结束后, 显示屏显示 END (结束)。测定结 果取决于完成的流程。测试结果根据所选流程:简易流程、哈希 GGA 流程或哈希标 准测试流程来确定。

#### <span id="page-23-1"></span>5.5.1.1 简易流程测试结果

简易流程结果显示在 BODTrak™ II 显示屏上。按相应的信道选择键显示结果。

**说明:** 如样品预先经过稀释, 则在仪表读数中加入稀释因子 (µ? 25 "еfu? 5.7.1 ¼?)。

#### <span id="page-23-2"></span>5.5.1.2 哈希 GGA (葡萄糖 / 谷氨酸)流程测试结果

晶种底液和加入晶种的 GGA 测试结果是哈希 GGA 流程测试结果的必要组成部分。

- 1. 按下晶种底液瓶的信道选择键。此时将显示结果。
- 2. 按下加入晶种的 GGA 样品采集瓶的信道选择键。此时将显示结果。
- 3. 计算结果:

BOD mg/L = 加入晶种的 GGA 测试结果 - 晶种底液测试结果

#### <span id="page-23-3"></span>5.5.1.3 哈希标准测试流程测试结果

- 1. 按下哈希标准测试样品采集瓶的信道选择键。此时将显示结果。
- 说明: 将晶种底液视同任何其他样品。

**说明:** 如样品预先经过稀释, 则在仪器读数中加入稀释因子 (µ? 25 "еfu? 5.7.1 ¼?)。

2. 根据所选范围找出稀释因子 (μ? 18 "Šμf 表 6)。

示例: 如所选样品范围为 0 至 350 mg/L BOD, 则稀释因子为 1.45。

3. 计算修正结果: BOD mg/L = BOD mg/L (仪器读数) x 稀释因子

#### 示例:

仪器读数 = 200 mg/L,BOD 稀释因子 = 1.45 200 mg/L x 1.45 = 290 mg/L BOD (修正结果)

4. 样品加入晶种时,用本公式和修正值计算出结果。

$$
BOD(mg/L) = A - \left[ B x \left( \frac{SA}{SB} \right) \right]
$$

其中:

A = 加入晶种样品 BOD 修正值 B = 晶种底夜 BOD 修正值 SA = 样品中晶种的含量 (样品也可以是 GGA) SB = 晶种底液中晶种的含量

#### 示例:

A= 290 mg/L BOD B= 120 mg/L BOD  $SA = 20$  mL SB= 110 mL

$$
B0D(mg/L) = 290mg/L - \left[120mg/L \times \left(\frac{20mL}{110mL}\right)\right]
$$

BOD mg/L =  $268$  mg/L

### <span id="page-25-0"></span>5.6 典型曲线

 $10$  天测试期的典型曲线[如图 4](#page-25-1) 所示。不正确的曲线, 请参见 $\mu$ ? 29 "Š $\mu$ f 图 5。

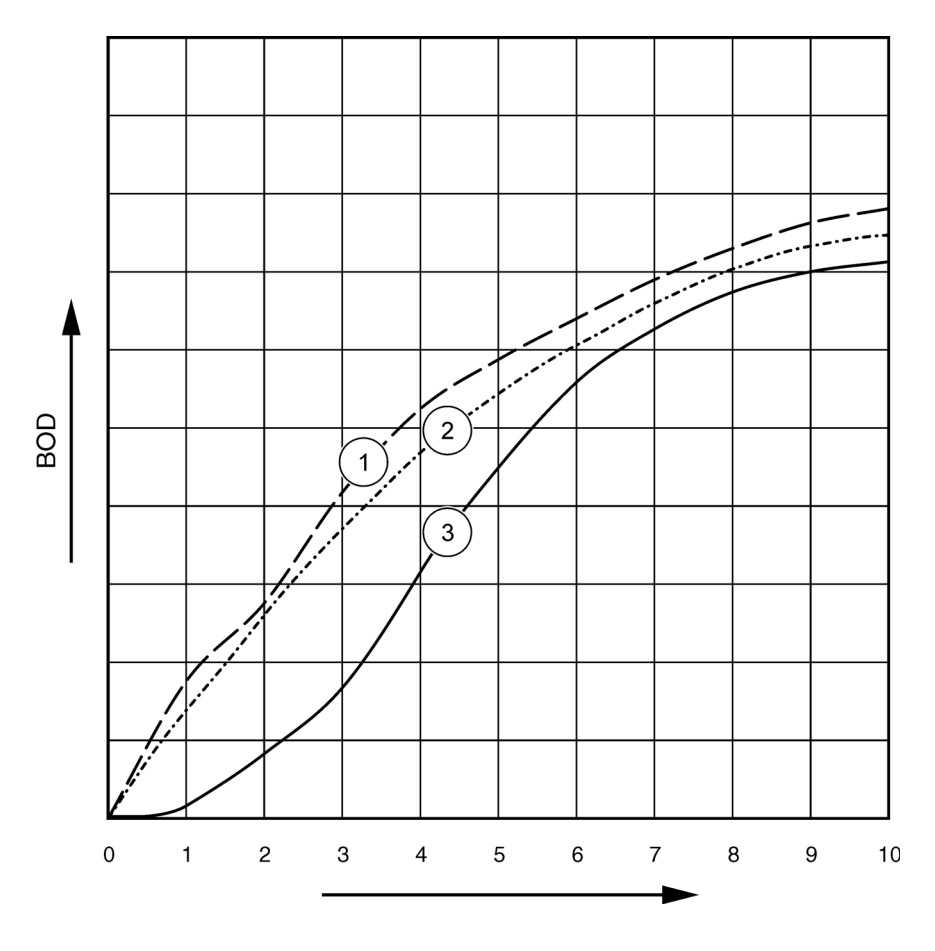

<span id="page-25-2"></span>图 4 典型曲线

<span id="page-25-1"></span>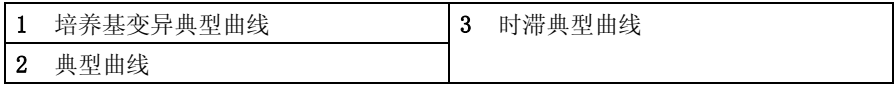

### <span id="page-26-6"></span><span id="page-26-0"></span>5.7 特殊考虑因素

#### <span id="page-26-1"></span>5.7.1 样品稀释

未知样品 BOD 流出值一般在 0 至 70 mg/L 范围内。未知样品 BOD 流入值一般在 0 至 700 mg/L 范围内。当样品需养量超过 700 mg/L 时,用优质蒸馏水或去离子水稀 释样品。

计算结果,加入稀释因子。示例: 如样品 BOD 为 1000 mg/L, 按 1:1 的比例用蒸馏 水或去离子水稀释样品。现在 BOD 估计值为 500 mg/L。所选程序 0 至 700 mg/L 量程使用表中规定的样品量。 将仪器读数乘以 2。如采用哈希标准测试流程,则继 续计算余下各项。

### <span id="page-26-7"></span><span id="page-26-2"></span>5.7.2 样品加晶种

某些类型的 BOD 样品中所含的细菌不足以氧化样品中的有机物质。很多工业废水属 于这种类型。一些污水处理厂排出的污水被氯化,基本上灭菌了。没有活性细菌不能 进行 BOD 测试。测试此类样品时,从已知活性细菌源向每只样品瓶加入晶种。

生活污水厂内经过沉淀的进水或经初步澄清的出水是大多数样品首选的晶种来源。混 合溶液或未消毒的污水也可以用作晶种,但建议加入硝化抑制剂。商用晶种源有时候 也适用。制备时请见制造商的说明。

### <span id="page-26-8"></span><span id="page-26-3"></span>5.7.3 样品温度

《检查水质和废水的标准方法》(2005 年第 21 版),5210 D 建议 BOD 测试培养温 度为 20 ± 1 °C (68 °F)。将 BODTrak™ II 仪器放入培养箱,调整到 20 ± 1 °C。哈希公司可供合适的 BOD 培养箱 (μ? 31 "Šμfμ? 8.1 ¼?)。加热或 冷却样品至 20 ± 1 °C。

说明: 在 20 *°C* 以外的温度下,仪器的性能未经过确认。

### <span id="page-26-4"></span>5.7.4 有毒物质

工业或氯化样品经常含有有毒物质,进行 BOD 测试时需要特别处理。样品中的有毒 物质会降低 BOD 值。稀释样品,使有毒物质或其影响最小化。请参见 《检查水质和 废水的标准方法》(第 21 版),5210 D。

### <span id="page-26-5"></span>5.7.5 氯

样品中的氯必须在测试前清除。测试前将样品在室温下放置 1 至 2 小时,以驱散低 浓度氯气。如放置 2 小时后还有氯,或氯浓度较高,加入硫代硫酸钠消除氯。

- 1. 在 250 mL 锥形烧瓶中加入 100-mL 样品。
- 2. 在锥形烧瓶中加入 10 mL 100 g/L 碘化钾溶液和 10 mL 0.02 N 标准硫酸溶液。
- 3. 加入 3 滴管淀粉指示剂溶液,搅拌混合。
- 4. 用 0.025 N 硫代硫酸钠标准溶液将溶液从深蓝色滴定至无色。
- 5. 计算剩余样品脱氯所需的硫代硫酸钠标准溶液数量。

 $i \dot{\psi}$ ?; $\dot{\psi}$ À· $f$ ý» $\dot{\psi}$  "/ $\dot{\psi}$  ;  $\phi = \frac{(\dot{p}\dot{\psi}^2 \dot{p} \dot{\psi}) (\dot{p}^2 \dot{\psi}) (\dot{p}^2 \dot{\psi})}{100}$ 

#### BODTrak**™** II 流程

6. 样品中加入适量 0.025 N 硫代硫酸钠标准溶液,使之完全混合。10 至 20 分钟 后进行 BOD 测试。

#### <span id="page-27-0"></span>5.7.6 pH 值影响

样品的 pH 值在 6 到 8 以外时,BOD 测试结果偏低。保留该 pH 值,模拟样品来源 情况,或调整 pH 至中和值 (缓冲至 pH 值为 7 )。用 1.0 N (或更弱)硫酸溶液 中和碱性样品。用 1.0 N (或更弱)氢氧化钠溶液中和酸性样品。样品调整 pH 值 时, 也应加晶种。

### <span id="page-27-2"></span><span id="page-27-1"></span>5.7.7 过饱和

均衡过饱和的冷样品 (20 °C 时溶解氧含量超过 9 mg/L)至规定的饱和度:

- 1. 加热或冷却样品,使样品温度约为 20 °C。
- 2. 往样品瓶中倒入半瓶样品。
- 3. 晃动 2 分钟, 或用讨滤的压缩空气充气 2 小时。

#### <span id="page-28-0"></span>危险 只有具备相关资格的人员才能执行本章所述的任务。

### <span id="page-28-1"></span>6.1 清洁仪器

使用经去离子水或蒸馏水浸透的软布清洁 BODTrak™ II 仪器上的溢出物。

### <span id="page-28-2"></span>6.1.1 样品采集瓶

每次测试后,都要清空样品采集瓶并用热水彻底冲刷。使用刷子、热水和肥皂去除残 留物。残留物会产生 BOD。先用自来水彻底冲刷样品瓶,最后用蒸馏水或去离子水去 除所有洗涤剂。

### <span id="page-28-3"></span>6.1.2 搅拌棒和密封杯

使用热水和肥皂清洁搅拌棒。使用刷子去除沉积物。先用自来水冲刷,最后用蒸馏水 或去离子水去除所有洗涤剂。小心清空密封杯冰用水冲洗。倒置烘干。

### <span id="page-28-4"></span>6.1.3 样品瓶围栏

样品瓶围栏可防止样品瓶倾翻,并有助于在存储期间对试管进行管理。存储时,将试 管放置在样品瓶围栏的开口位置中。逆时针旋转试管,将样品瓶盖固定在围栏内部。

# <span id="page-30-1"></span><span id="page-30-0"></span>第 7 节故障排除

 天测试期内不正确的 BOD 曲线如[图 5](#page-30-3) 所示。典型曲线请参见 $\mu$ ? 24 "Š $\mu$ f [图 4](#page-25-2)。

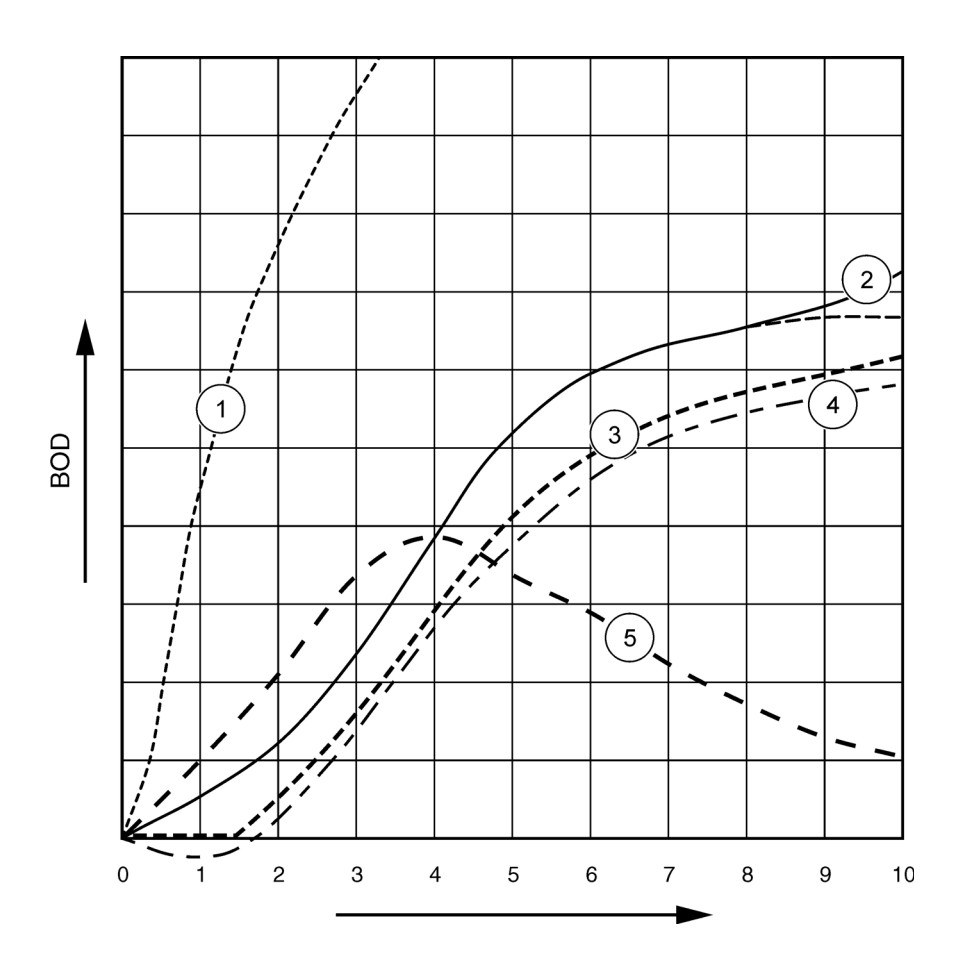

<span id="page-30-2"></span>图 5 不正确的 BOD 曲线

<span id="page-30-3"></span>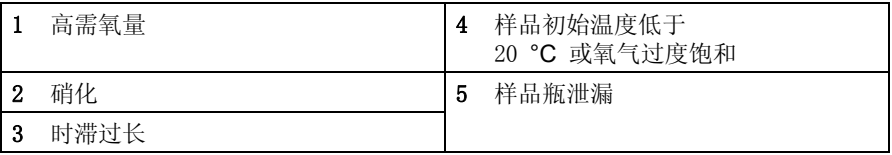

### <span id="page-31-0"></span>7.1 高需氧量

样品超出上述范围(如样品容量为 160-mL 时,BOD 值超过 350 mg/L)会得出曲线 1 (μ? 29 "Šμf 图 5)所示结果。稀释样品 (μ? 25 "Šμfμ? 5.7 ¼?)或采用更 高的 BOD 范围和不同的采样量 (μ? 14 "Šμf 表 4, μ? 17 "Šμf 表 5 或  $\mu$ ? 18 "Š $\mu$ f 表 6).

当样品 BOD 范围未知时:

使用化学需氧量 (COD) 测试结果。COD 值乘以 0.68 即可得出 BOD 估计值。

使用一系列同一样本在不同采样量下的 BOD 测试结果。

或利用稀释比例选择适当的 BOD 范围。

一般情况下,流出物范围为 0-70 mg/L,流入物范围为 0-700 mg/L。当样品 BOD 值大于 700 mg/L 时,准备稀释样品  $(\mu$ ? 25 "Š $\mu$ f $\mu$ ? 5.7  $\frac{3}{2}$ ).

### <span id="page-31-1"></span>7.2 硝化

曲线 2 显示的是硝化的例子 (μ? 29 "Šμf 图 5)。测试接近尾声时凹度增加, 明 显偏离典型曲线 (显示为虚线)。

典型生活污水通常 5 天后发生有机氮生物氧化。硝化细菌的发展比其他类型的细菌 缓慢。

然而,某些含高浓度硝化细菌的样品产生硝化的现象会快一些。使用哈希硝化抑制剂 控制硝化问题。将抑制粉放入空样品采集瓶,然后加入样品。利用哈希分配头向空样 品瓶配射 6 次 (大约 0.48 克 )。请参见更换部件和配件 (µ? 31 "еf 第 8 节)。

### <span id="page-31-2"></span>7.3 时滞过长

曲线 3 (μ? 29 "Šμf 图 5)显示了培养期间细菌数量不够即开始测试的结果。测 试细菌数量不足的样品时, 在样品中加入晶种 (µ? 25 "еfµ? 5.7.2 ¾?)。

细菌的适应性也会导致出现曲线 3 的情况。标准样品和加入晶种时,有时候会发生 这种情况。加入更多晶种,或选择不同的晶种源。

### <span id="page-31-3"></span>7.4 样品温度

曲线 4 开始时出现的负值 (μ? 29 "Šμf 图 5)表示样品初始温度低于规定的范围 (20 ± 1 °C)。氧气过度饱和的样品也会显示这种曲线 (μ? 25 "Šμfμ? 5.7.3 1/? 和  $\mu$ ? 26 "Š $\mu$ f $\mu$ ? 5.7.7 ¾?)。

### <span id="page-31-4"></span>7.5 样品瓶泄漏

曲线 5 ( $\mu$ ? 29 "Š $\mu$ f 图 5)表示样品瓶泄漏。样品采集瓶泄漏也可能造成系统没 有反应。如出现这样的反应,检查密封杯和样品瓶盖是否被污染或损坏。

### <span id="page-32-5"></span><span id="page-32-4"></span><span id="page-32-1"></span><span id="page-32-0"></span>8.1 更换部件

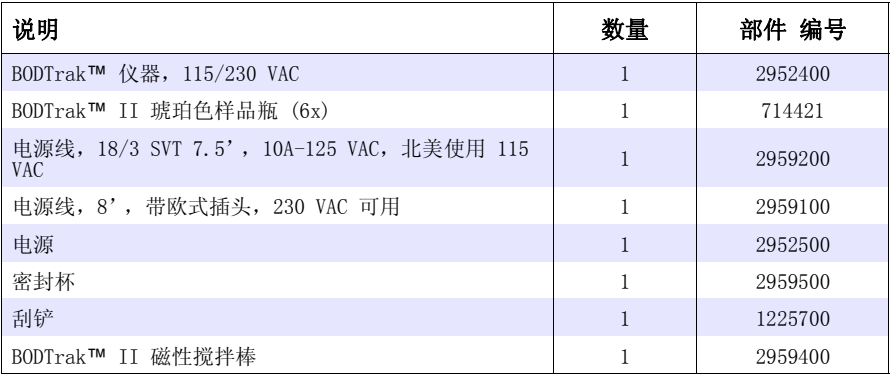

## <span id="page-32-2"></span>8.2 试剂

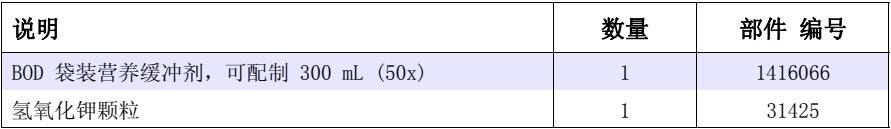

## <span id="page-32-3"></span>8.3 可选试剂

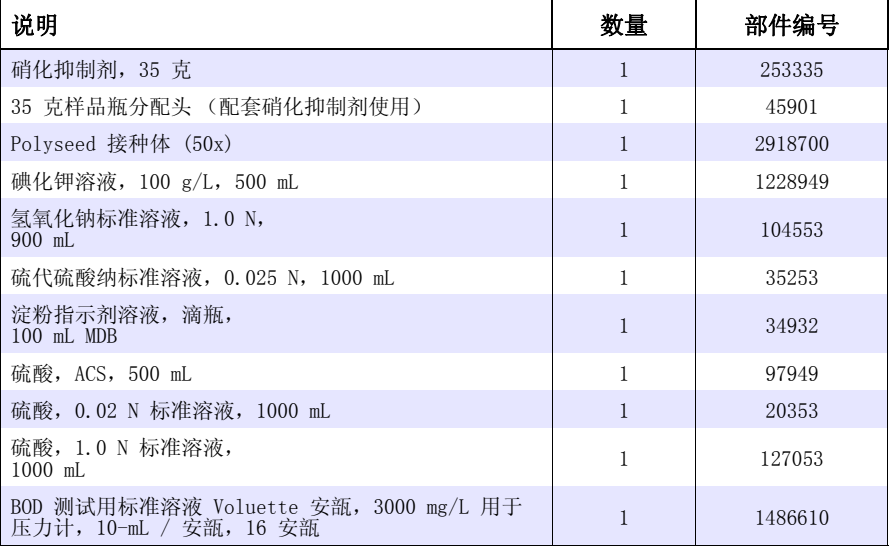

# <span id="page-33-0"></span>8.4 配件

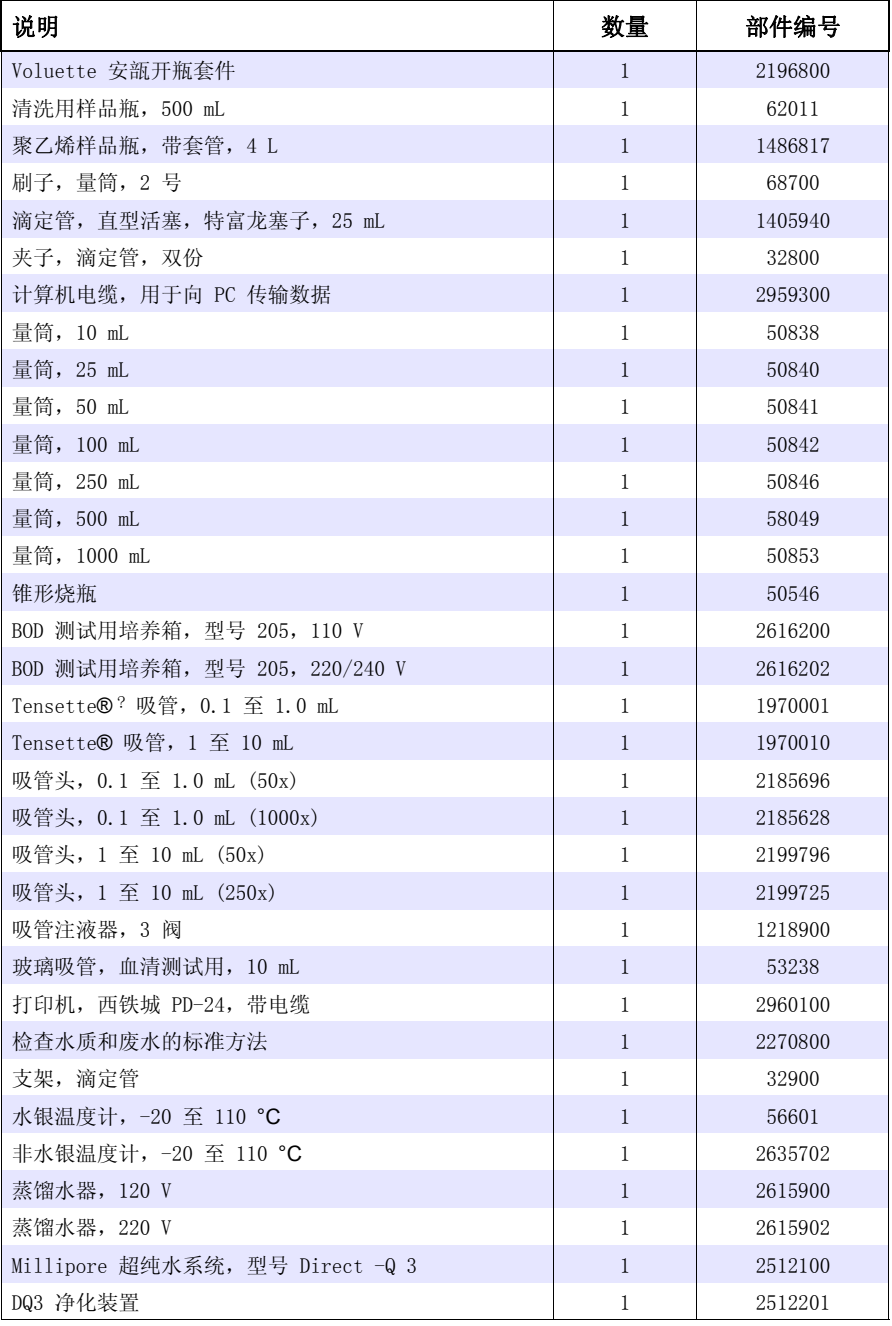

#### <span id="page-34-0"></span>**HACH Company World Repair Service in the Headquarters**

P.O. Box 389 Loveland, Colorado 80539-0389 U.S.A. Tel (800) 227-HACH (800) 227-4224 (U.S.A. only) Fax (970) 669-2932 orders@hach.com www.hach.com

**Repair Service in Latin America, the Caribbean, the Far East, Indian Subcontinent, Africa, Europe, or the Middle East:**

Hach Company World Headquarters, P.O. Box 389 Loveland, Colorado, 80539-0389 U.S.A. Tel +001 (970) 669-3050 Fax +001 (970) 669-2932 intl@hach.com

#### **HACH LANGE LTD**

Unit 1, Chestnut Road Western Industrial Estate IRL-Dublin 12 Tel. +353(0)1 46 02 5 22 Fax +353(0)1 4 50 93 37 info@hach-lange.ie www.hach-lange.ie

#### **HACH LANGE FRANCE HACH LANGE SA S.A.S.**

33, Rue du Ballon F-93165 Noisy Le Grand Tél. +33 (0)1 48 15 68 70 Fax +33 (0)1 48 15 80 00 info@hach-lange.fr www.hach-lange.fr

#### **HACH LANGE APS**

Åkandevej 21 DK-2700 Brønshøj Tel. +45 36 77 29 11 Fax +45 36 77 49 11 info@hach-lange.dk www.hach-lange.dk

# **United States:**

HACH Company Ames Service 100 Dayton Avenue Ames, Iowa 50010 Tel (800) 227-4224 (U.S.A. only) Fax (515) 232-3835

#### **HACH LANGE GMBH**

Willstätterstraße 11 D-40549 Düsseldorf Tel. +49 (0)2 11 52 88-320 Fax +49 (0)2 11 52 88-210 info@hach-lange.de www.hach-lange.de

#### **Repair Service in Canada:**

Hach Sales & Service Canada Ltd. 1313 Border Street, Unit 34 Winnipeg, Manitoba R3H 0X4 Tel (800) 665-7635 (Canada only) Tel (204) 632-5598 Fax (204) 694-5134 canada@hach.com

#### **HACH LANGE LTD**

Pacific Way Salford GB-Manchester, M50 1DL Tel. +44 (0)161 872 14 87 Fax +44 (0)161 848 73 24 info@hach-lange.co.uk www.hach-lange.co.uk

#### **HACH LANGE GMBH**

Hütteldorferstr. 299/Top 6 A-1140 Wien Tel. +43 (0)1 9 12 16 92 Fax +43 (0)1 9 12 16 92-99 Fax +41(0)44 9 45 66 76 info@hach-lange.at www.hach-lange.at

Motstraat 54 B-2800 Mechelen Tél. +32 (0)15 42 35 00 Fax +32 (0)15 41 61 20 info@hach-lange.be www.hach-lange.be

#### **HACH LANGE AB**

Vinthundsvägen 159A SE-128 62 Sköndal Tel. +46 (0)8 7 98 05 00 Fax +46 (0)8 7 98 05 30 info@hach-lange.se www.hach-lange.se

#### **DR. BRUNO LANGE AG**

Juchstrasse 1 CH-8604 Hegnau Tel. +41(0)44 9 45 66 10 info@hach-lange.ch www.hach-lange.ch

#### **DR. LANGE NEDERLAND B.V.**

Laan van Westroijen 2a NL-4003 AZ Tiel Tel. +31(0)344 63 11 30 Fax +31(0)344 63 11 50 info@hach-lange.nl www.hach-lange.nl

#### **HACH LANGE S.R.L.**

Via Riccione, 14 I-20156 Milano Tel. +39 02 39 23 14-1 Fax +39 02 39 23 14-39 info@hach-lange.it www.hach-lange.it

#### **HACH LANGE S.L.U.**

Edif. Arteaga Centrum C/Larrauri, 1C- 2ª Pl. E-48160 Derio/Vizcaya Tel. +34 94 657 33 88 Fax +34 94 657 33 97 info@hach-lange.es www.hach-lange.es

#### **HACH LANGE S.R.O.**

Lešanská 2a/1176 CZ-141 00 Praha 4 Tel. +420 272 12 45 45 Fax +420 272 12 45 46 info@hach-lange.cz www.hach-lange.cz

#### **HACH LANGE**

8, Kr. Sarafov str. BG-1164 Sofia Tel. +359 (0)2 963 44 54 Fax +359 (0)2 866 04 47 info@hach-lange.bg www.hach-lange.bg

#### **ΗΑCH LANGE E.Π.Ε.**

Αυλίδος 27 GR-115 27 Αθήνα Τηλ. +30 210 7777038 Fax +30 210 7777976 info@hach-lange.gr www.hach-lange.gr

#### **HACH LANGE LDA**

Av. do Forte nº8 Fracção M P-2790-072 Carnaxide Tel. +351 214 253 420 Fax +351 214 253 429 info@hach-lange.pt www.hach-lange.pt

#### **HACH LANGE KFT.**

Hegyalja út 7-13. H-1016 Budapest Tel. +36 (06)1 225 7783 Fax +36 (06)1 225 7784 info@hach-lange.hu www.hach-lange.hu

#### **HACH LANGE SU ANALİZ SİSTEMLERİ LTD.ŞTİ.**

Hilal Mah. 75. Sokak Arman Plaza No: 9/A TR-06550 Çankaya/ANKARA Tel. +90 (0)312 440 98 98 Fax +90 (0)312 442 11 01 bilgi@hach-lange.com.tr www.hach-lange.com.tr

#### **HACH LANGE E.P.E.**

27, Avlidos str GR-115 27 Athens Tel. +30 210 7777038 Fax +30 210 7777976 info@hach-lange.gr www.hach-lange.gr

#### **HACH LANGE SP.ZO.O.**

ul. Opolska 143 a PL-52-013 Wrocław Tel. +48 (0)71 342 10-83 Fax +48 (0)71 342 10-79 info@hach-lange.pl www.hach-lange.pl

#### **HACH LANGE S.R.L.**

Str. Leonida, nr. 13 Sector 2 RO-020555 Bucuresti Tel. +40 (0) 21 201 92 43 Fax +40 (0) 21 201 92 43 info@hach-lange.ro www.hach-lange.ro

#### **HACH LANGE D.O.O.**

Fajfarjeva 15 SI-1230 Domžale Tel. +386 (0)59 051 000 Fax +386 (0)59 051 010 info@hach-lange.si www.hach-lange.si